## **D-Link**<sup>®</sup>

WIRELESS N300 GIGABIT CLOUD ADSL2+ MODEM ROUTER DSL-2770L

## QUICK INSTALLATION GUIDE

## CONTENTS OF PACKAGING

CONTENTS

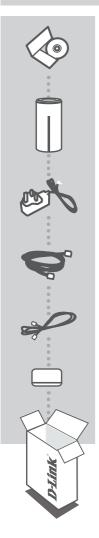

INSTALLATION CD INCLUDES SET-UP WIZARD & TECHNICAL MANUALS

WIRELESS N300 GIGABIT CLOUD ADSL2+ MODEM ROUTER DSL-2770L

POWER ADAPTER ADAPTER

ETHERNET CABLE (RJ-45 CABLE) CONNECT THE ROUTER TO YOUR PC DURING SET-UP

**RJ-11 PHONE CABLE** 

### ADSL2+ MICROFILTER/SPLITTER

If any of these items are missing from your packaging contact your reseller

## PRODUCT SET-UP

### CD SET-UP WIZARD

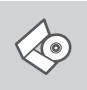

#### SET-UP WIZARD CD

The CD contains all of the instructions required to set-up the DSL-2770L  $\ensuremath{\mathsf{DSL}}$ 

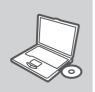

#### **INSERT CD**

Insert the CD into the CD drive of your computer. The set-up wizard should start automatically. Make sure that your internet connection is active. (Do not plug in DSL-2770L yet)

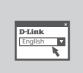

#### SET-UP WIZARD

Select your language from the list of options and follow the steps within the wizard to complete the set-up of DSL-2770L

### ADVANCED WEB-BASED SET-UP (ACCESS VIA IP ADDRESS)

After connecting cables provided in the box, please open a browser to configure DSL-2770L manually by entering in below information. Upon establishing the internet connection, you are able to register the DSL-2770L on the mydlink<sup>TM</sup> portal with your newly created or existing mydlink<sup>TM</sup> account.

Simply open a browser window and enter the IP address in the browser address field:

IP ADDRESS: http://192.168.1.1 USERNAME: admin PASSWORD: admin

# TROUBLESHOOTING

### SET-UP AND CONFIGURATION PROBLEMS

### 1. HOW DO I CONFIGURE MY DSL-2770L ROUTER WITHOUT THE CD, OR CHECK MY WIRELESS NETWORK NAME (SSID) AND WIRELESS ENCRYPTION KEY?

- Connect your PC to the router using an Ethernet cable.
- Open a web browser and enter the address http://192.168.1.1
- The default username is "admin". The default password is "admin".
- If you have changed the password and can not remember it, you will need to reset the router to set the password back to "admin".

### 2. HOW DO I RESET MY DSL-2770L ROUTER TO FACTORY DEFAULT SETTINGS?

- Ensure the router is powered on.
- Press and hold the reset button on the rear of the device for 10 seconds.
  Note: Resetting the router to factory default will erase the current configuration settings. To reconfigure your settings, log into the router as outlined in question 1, then run the Setup Wizard.

#### 3. HOW DO I ADD A NEW WIRELESS CLIENT OR PC IF I HAVE FORGOTTEN MY WIRELESS NETWORK NAME (SSID) OR WIRELESS ENCRYPTION KEY?

- Every PC that needs to connect to the router wirelessly, you will need to ensure you use the correct Wireless Network Name (SSID) and encryption key.
- Use the web based user interface (as described in question 1 above) to check or choose your wireless settings.
- Make sure you write down these settings so that you can enter them into each wirelessly connected PC. You will find a dedicated area on the back of this document, this important information for future use.

### 4. WHY CAN I NOT GET AN INTERNET CONNECTION?

For ADSL users please contact your ISP to make sure the service has been enabled/connected by your ISP and that your ISP username and password is correct.

### NOTES

### NOTES

### NOTES

## WIRELESS NETWORK REMINDER

Wireless Network Name (SSID)

Wireless Network Password

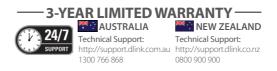

Ver. 1.00(AU) 2013/01/11 11500Y20NJ003A1A1